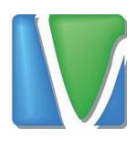

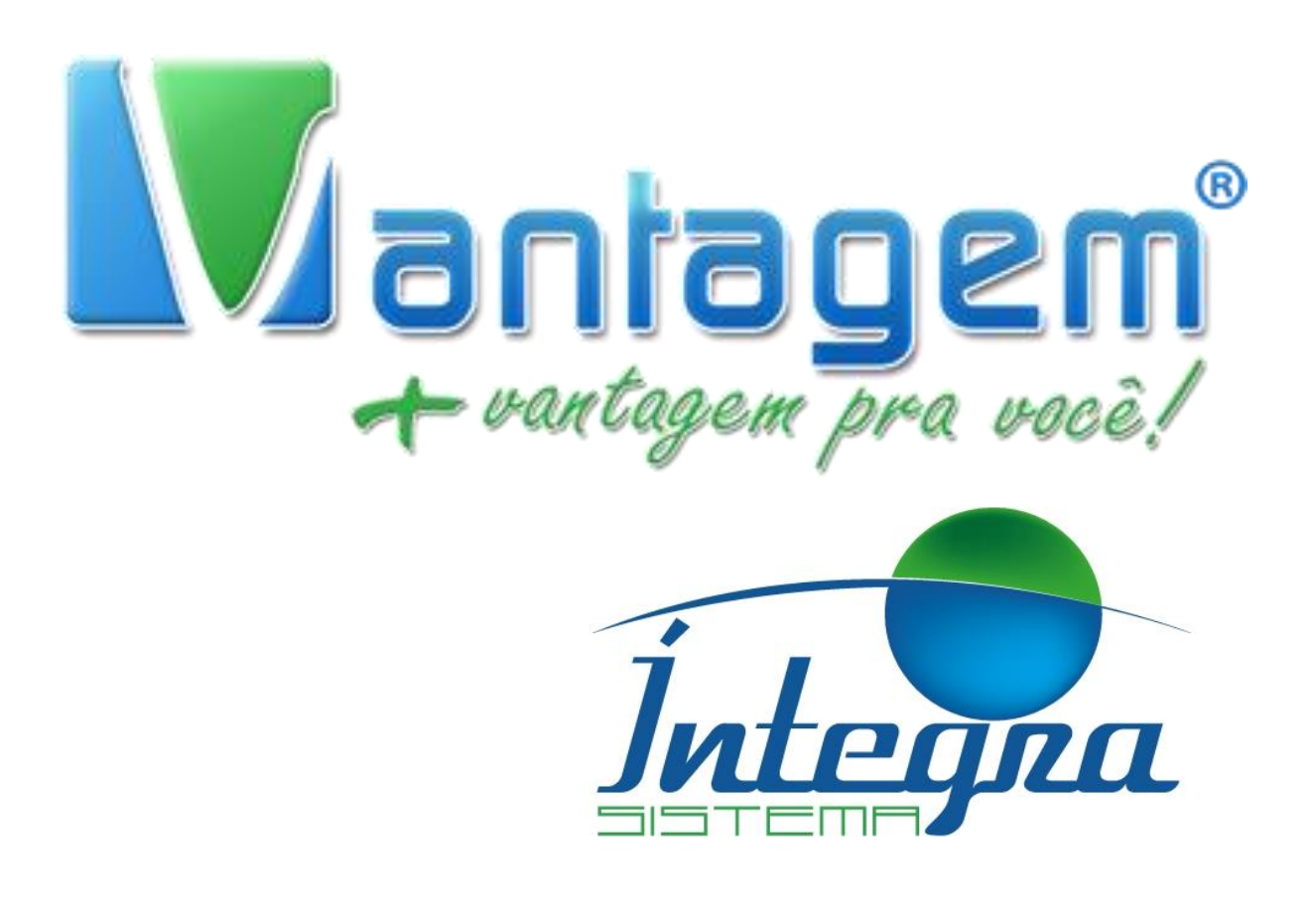

## **Configurando Fone de Ouvido eyeBeam**

Rua Manoel Macedo, 234, São Cristóvão, Belo Horizonte

(31) 2555-0222

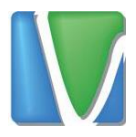

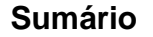

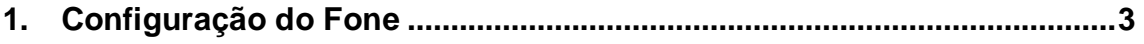

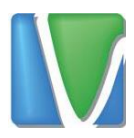

## <span id="page-2-0"></span>**1. Configuração do Fone**

Para configurar o fone Plantronics em seu *eyeBeam*, clique com o botão direito do mouse no aplicativo e selecione *Options*

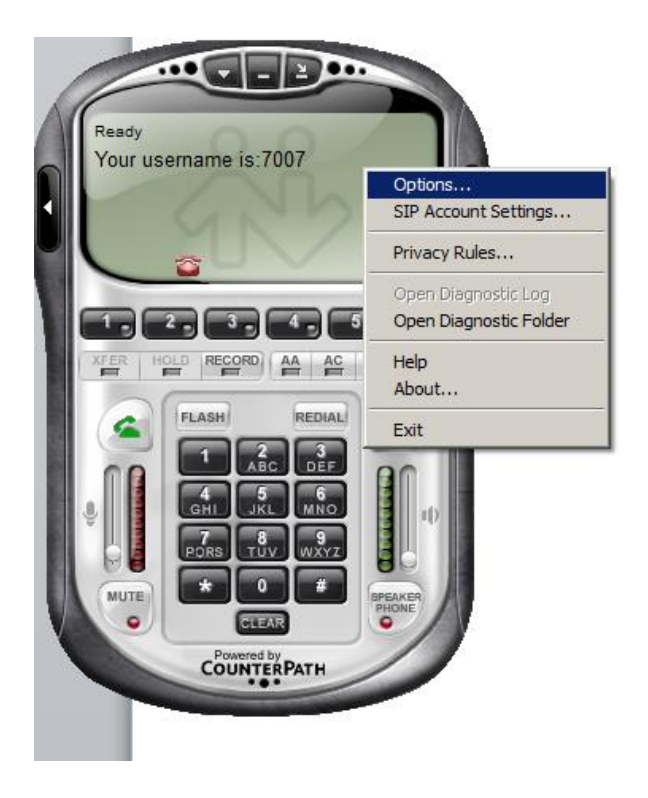

Em seguida, selecione *Devices* no menu lateral

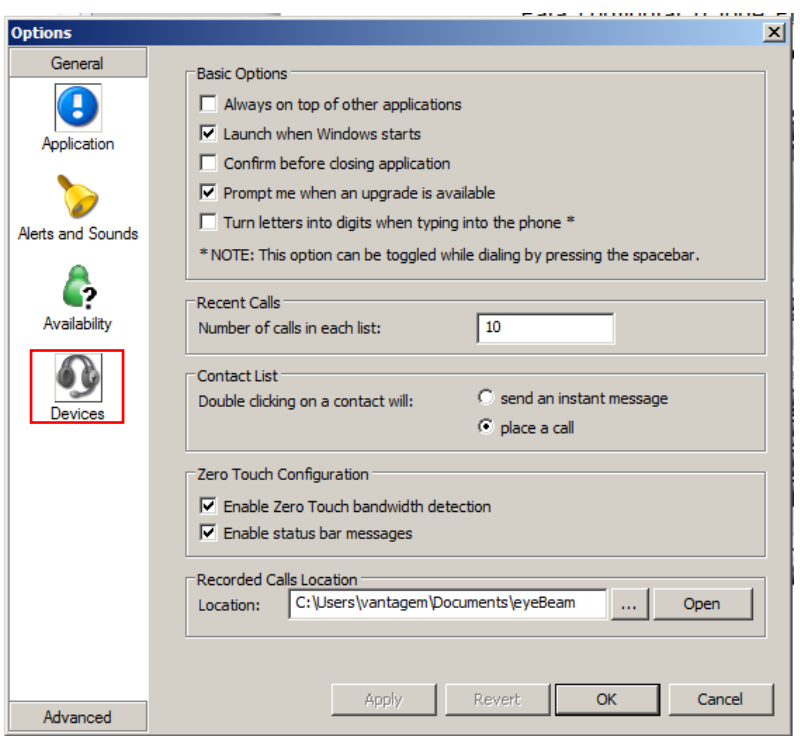

Rua Manoel Macedo, 234, São Cristóvão, Belo Horizonte

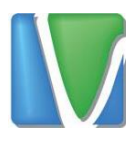

Em todas as opções, selecione "Fone de Ouvido do Headset" e "Microfone do Headset", conforme mostrado nas figuras abaixo:

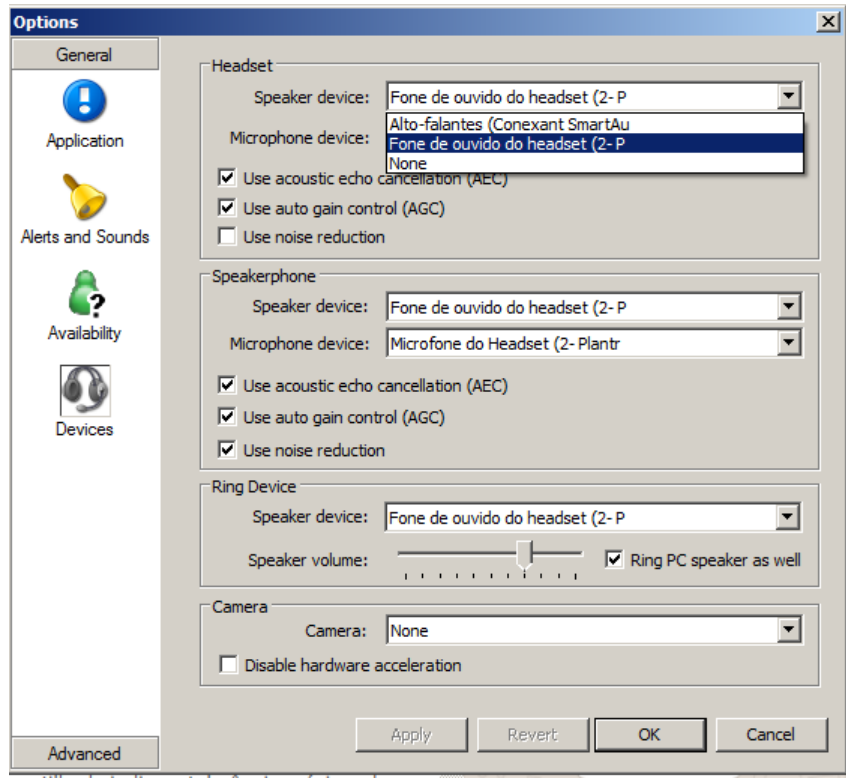

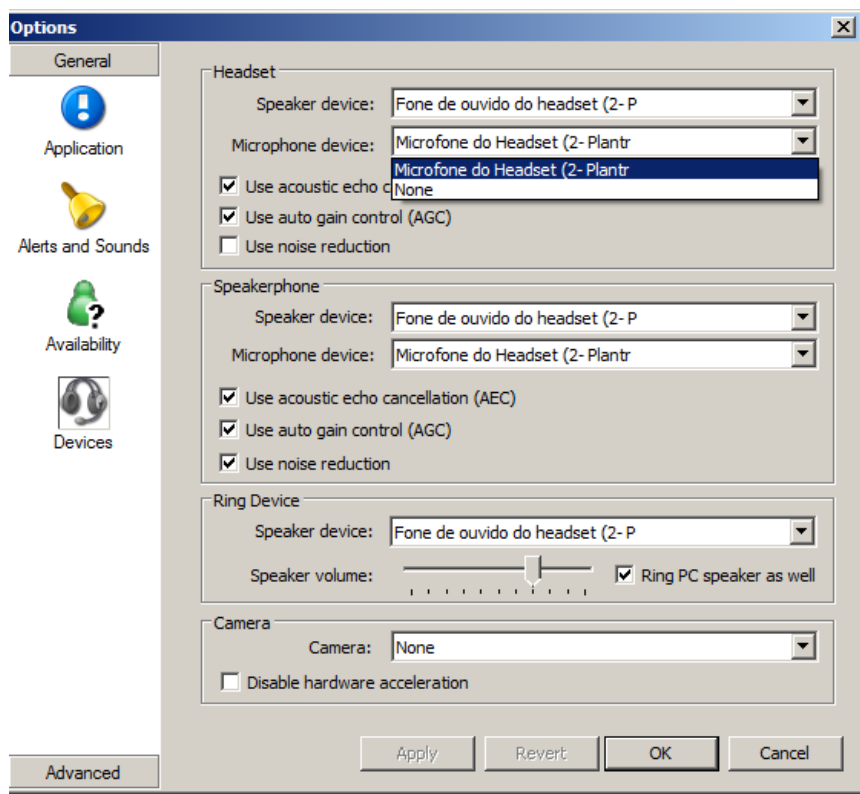

Por fim, basta clicar em OK para aplicar as configurações.

Rua Manoel Macedo, 234, São Cristóvão, Belo Horizonte